## HYDRA 跨螢架站系統快速設定說明

請依照下列步驟,快速設定您的 HYDRA 跨螢架站系統,快速建置企業或單位 網站。

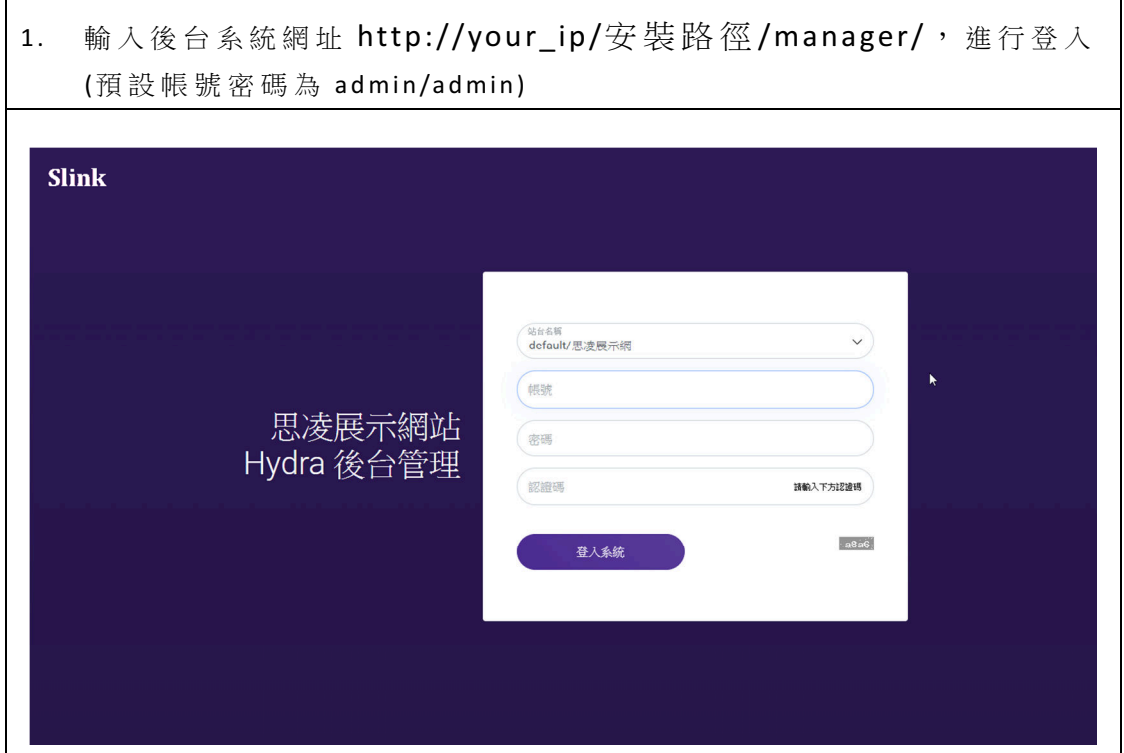

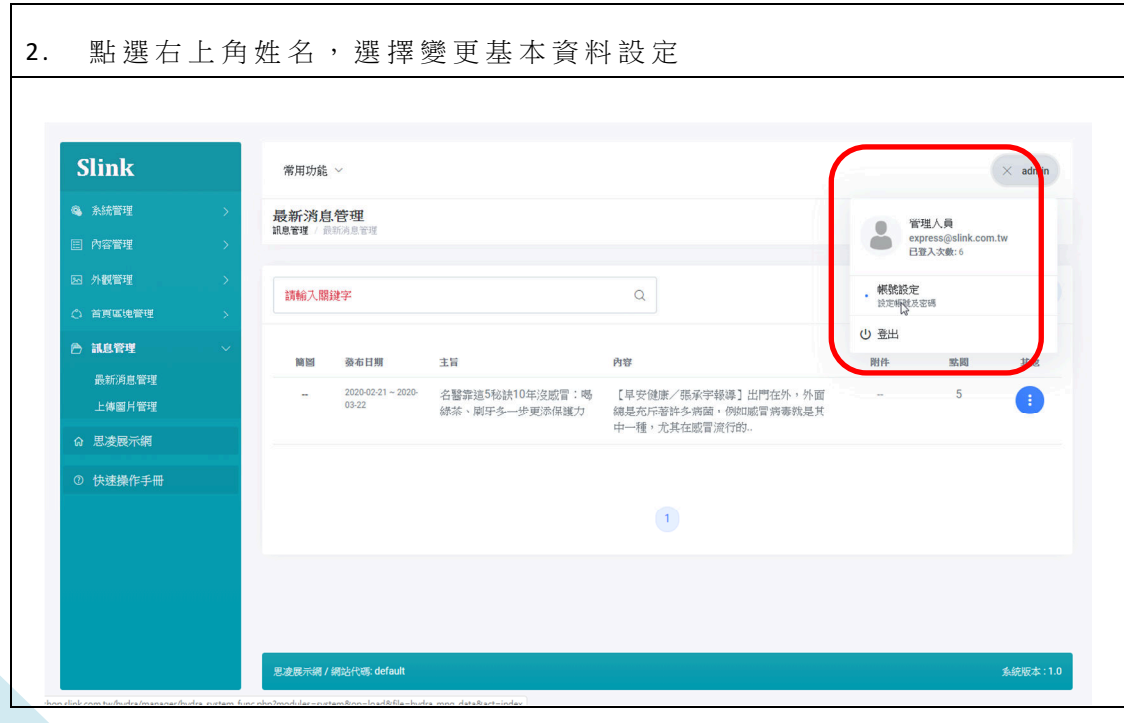

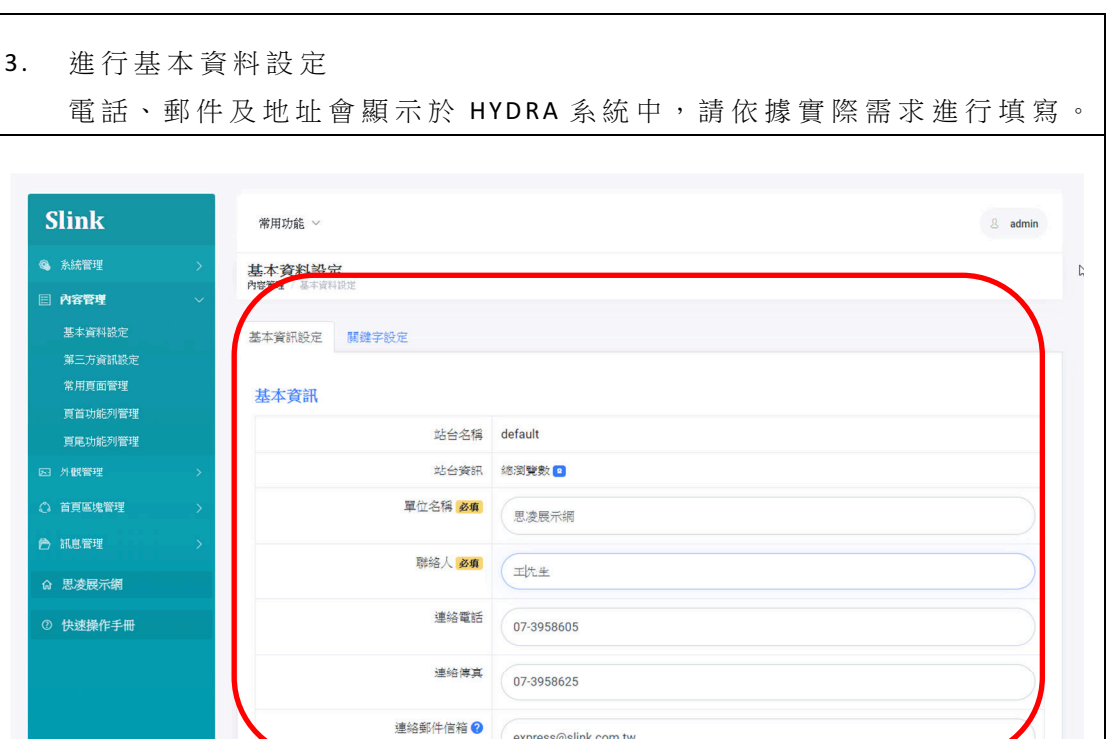

express@slink.com.tw

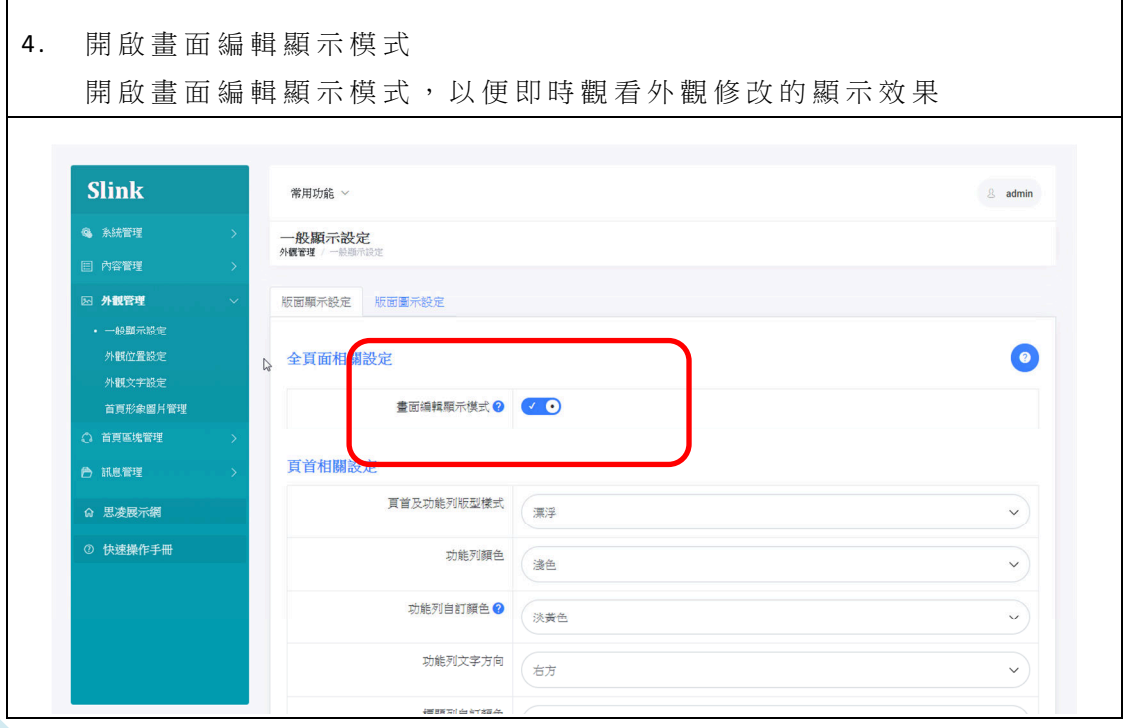

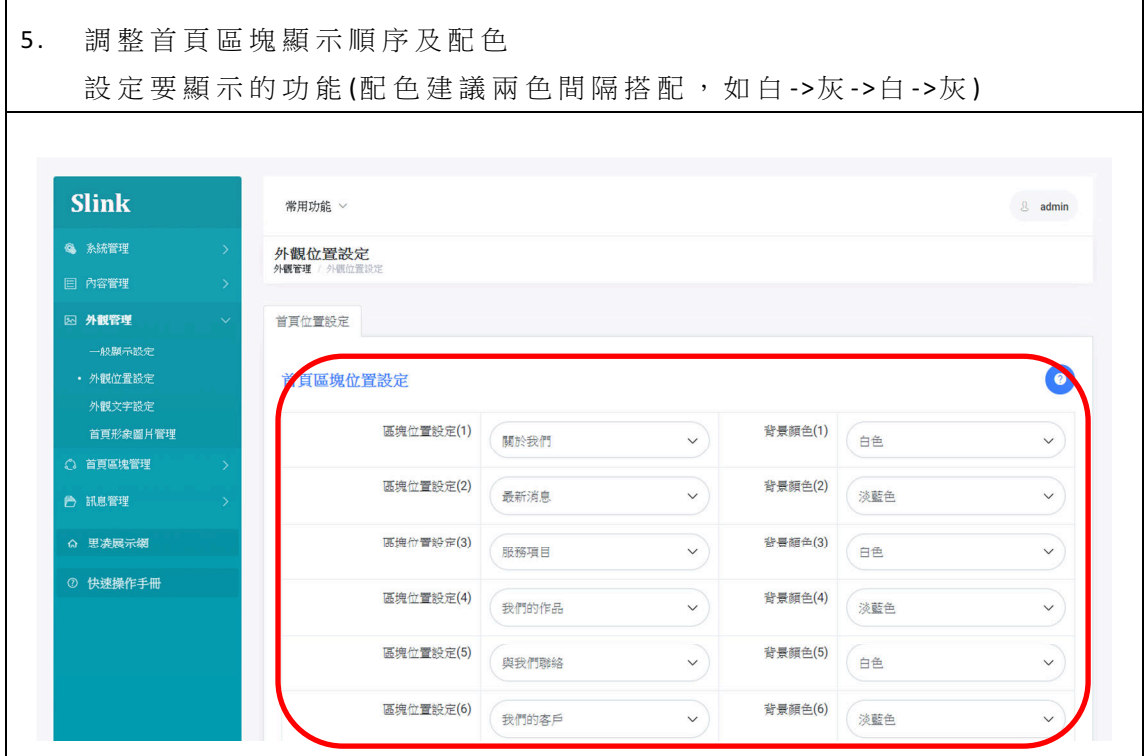

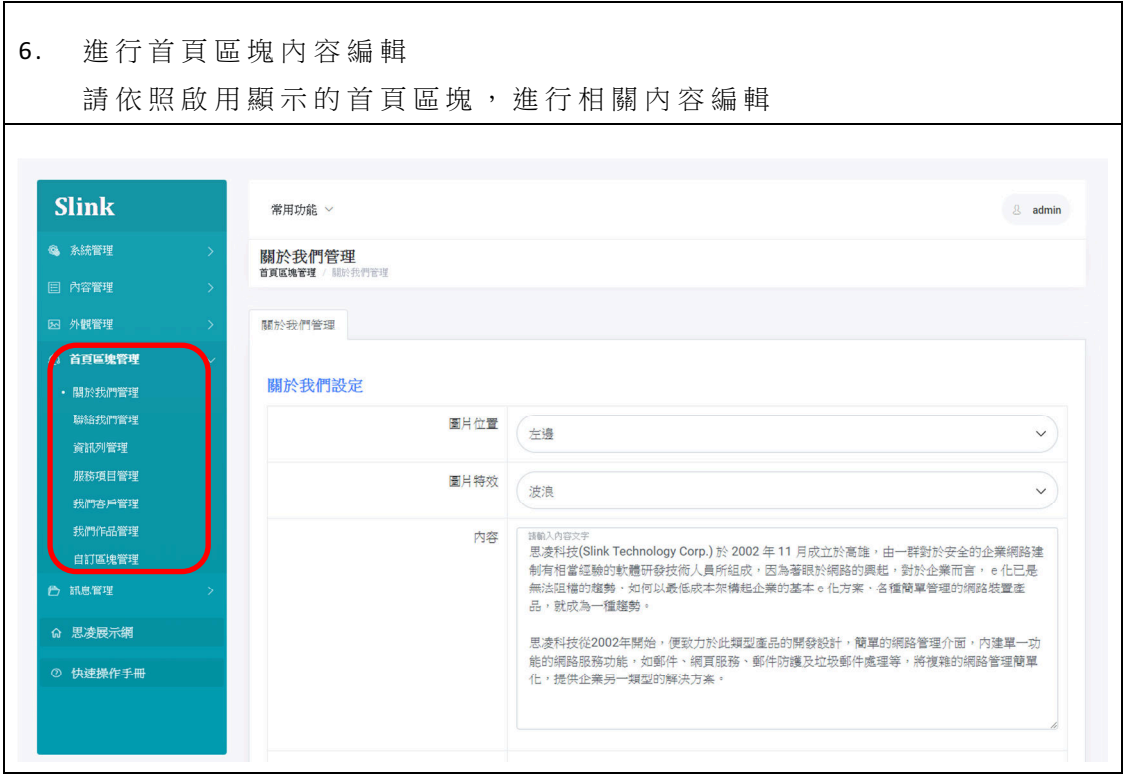

7 . 頁 首 功 能 列 資 料 編 輯 依照實際規劃,進行功能列的名稱、子選單功能設定,其中主選單連結屬 性分為首頁區塊及選單目錄(進階版功能,可顯示自行定義的選單),最多 顯示 7 個功能名稱。

而 自 行 定 義 的 選 單 功 能 會 連 結 到 常 用 頁 面 (常 用 頁 面 為 內 容 管 理 /常 用 頁 面管理中,自行新增取名的頁面,頁面可分別連結到首頁區塊、網路連結 (進 階 版 功 能 , 多 提 供 系 統 功 能 及 網 頁 編 輯 內 容 )

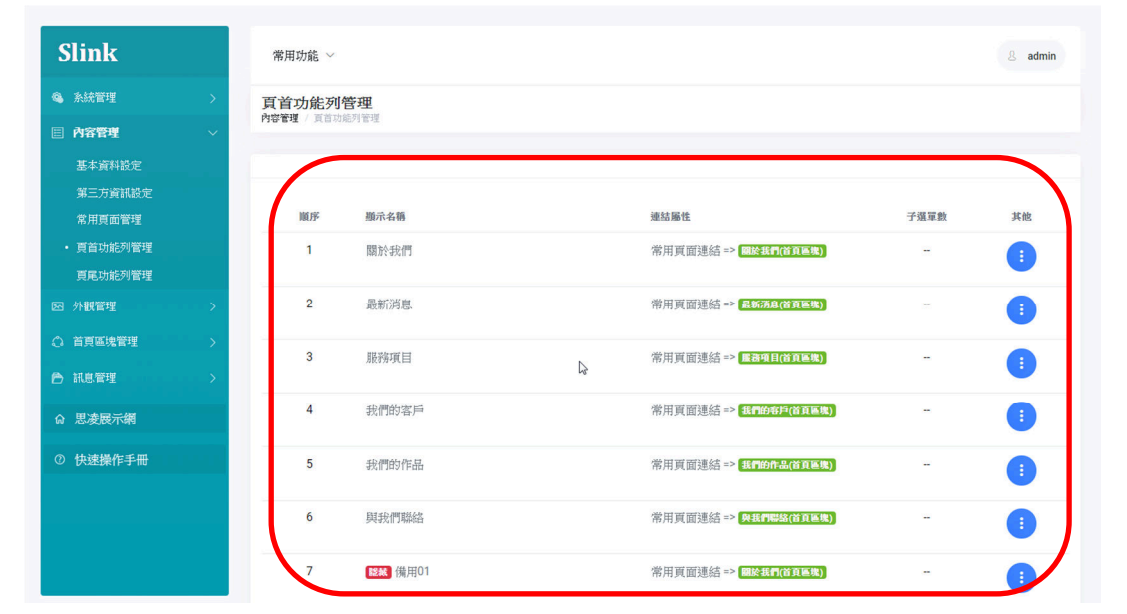

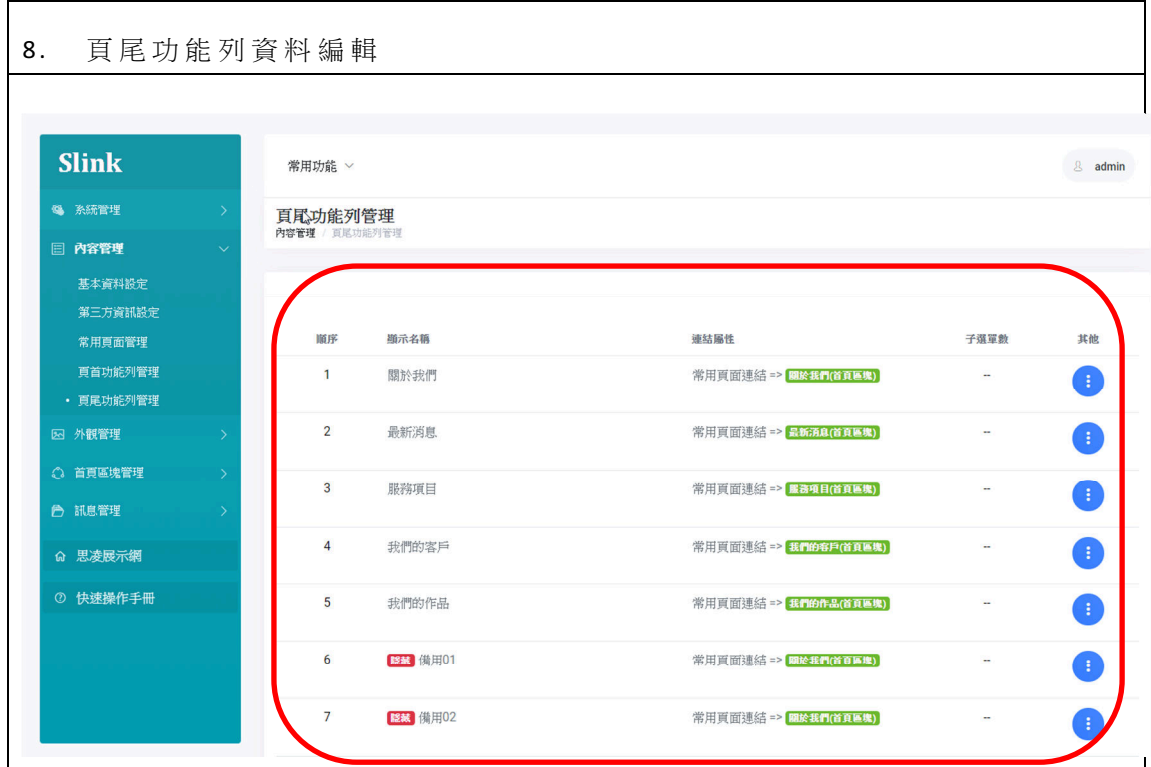

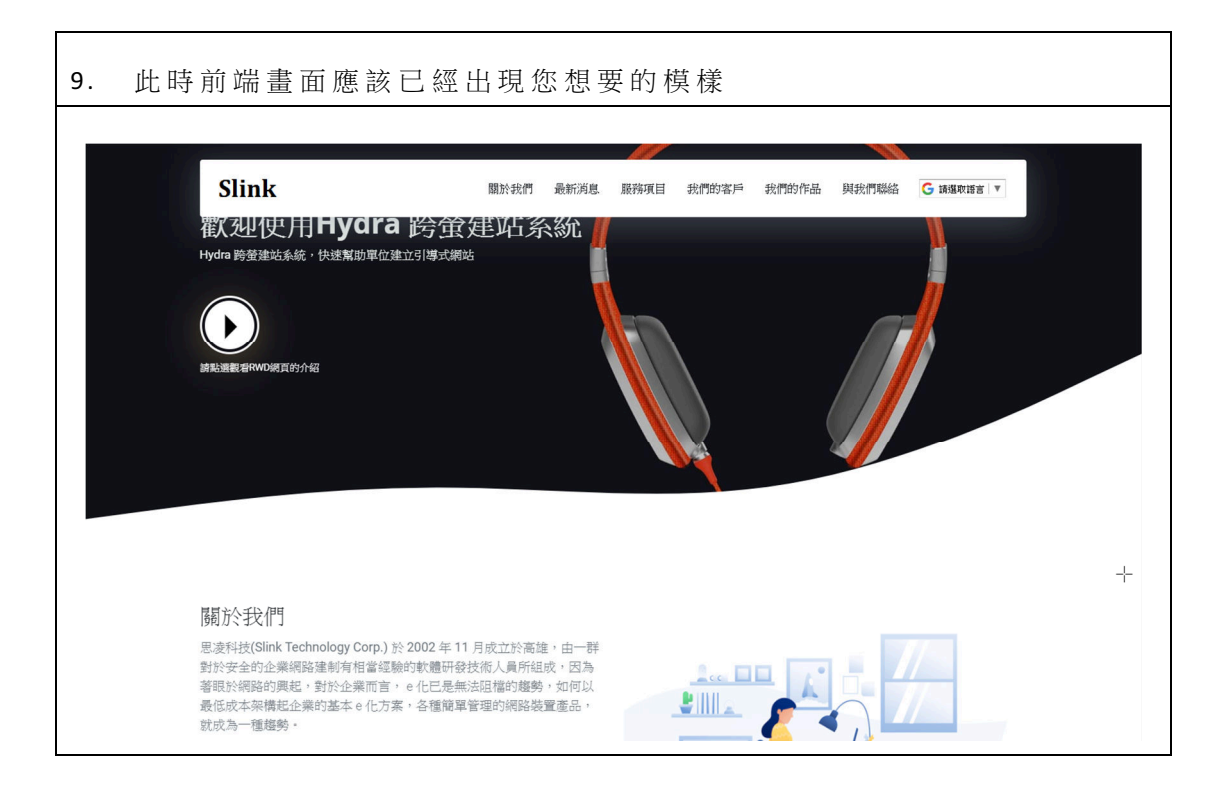

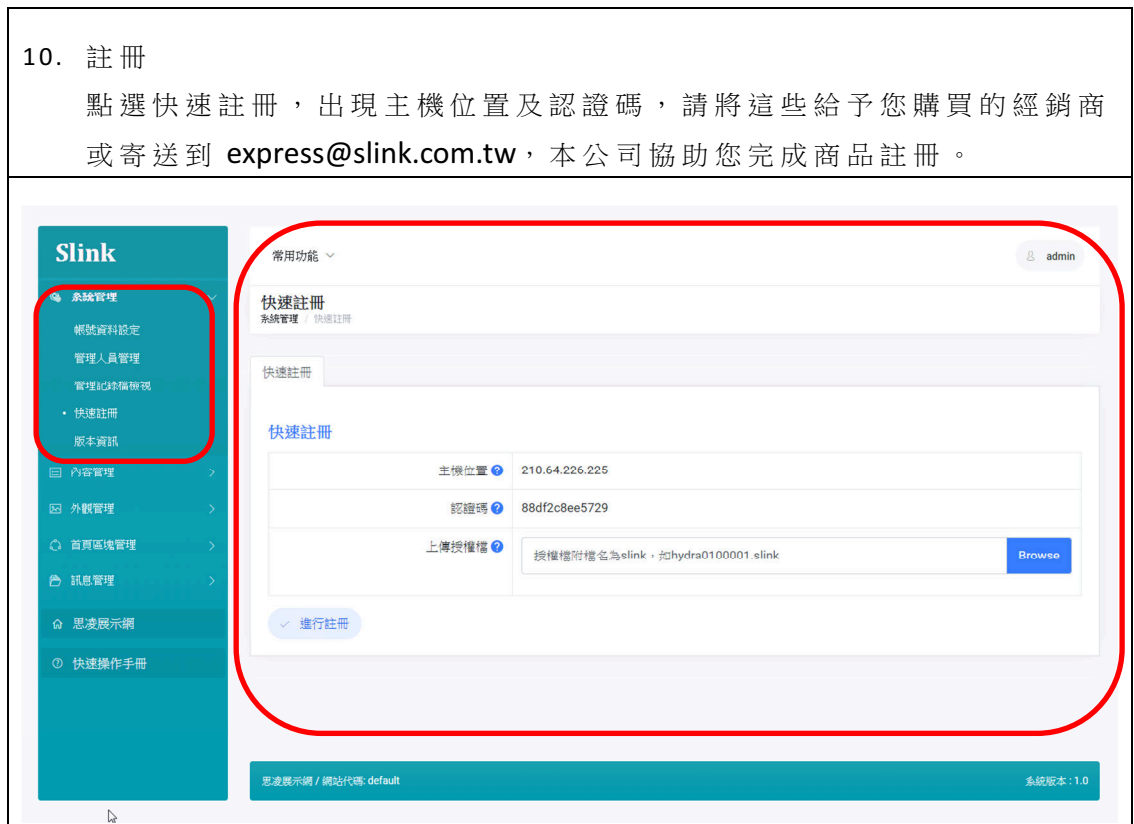

## 管 理 快 速 說 明 設 計

HYDRA 將簡易說明功能,整合進入畫面中,當看到 ?,這個圖示,表示可透 過滑鼠點選,出現簡易說明,以協助完成設定。

HYDRA 將線上手冊功能,整合進入畫面中,當看到<br> 透過滑鼠點選,出現線上手冊。